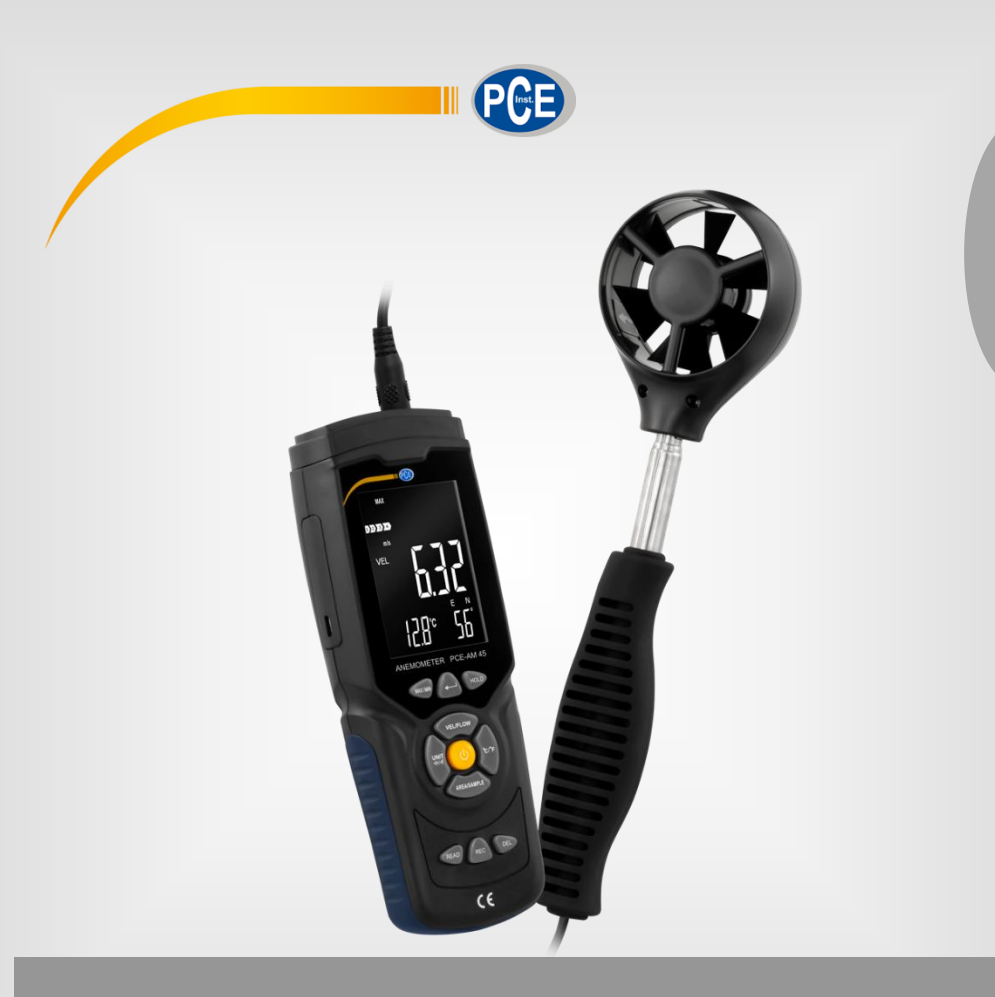

**Deutsch Deutsch**

# **Bedienungsanleitung**

PCE-AM 45 Windmessgerät

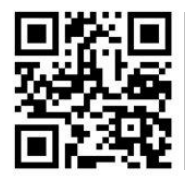

**User manuals in various languages (français, italiano, español, português, nederlands, türk, polski, русский,** 中文**) can be found by using our product search on: www.pce-instruments.com**

> Letzte Änderung: 30. Dezember 2021 v1.0

> > © PCE Instruments

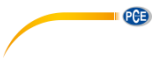

# *Inhaltsverzeichnis*

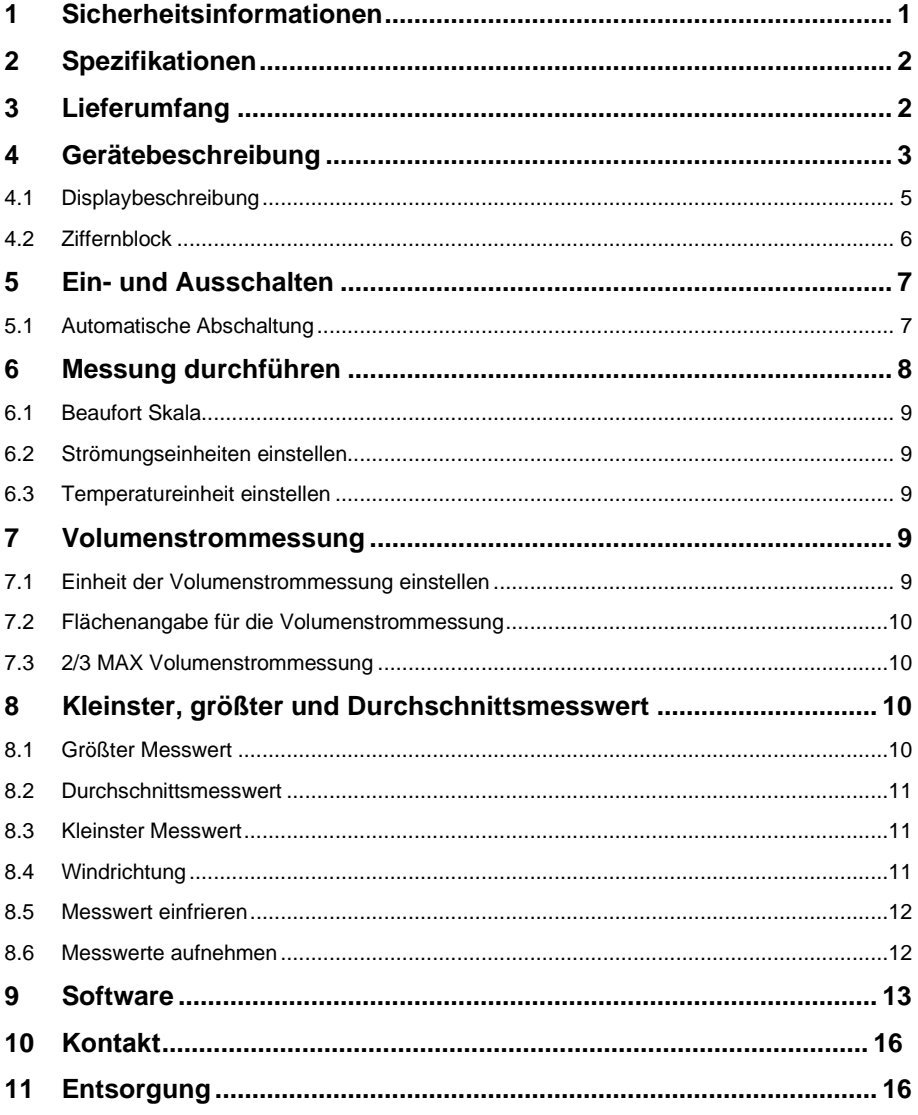

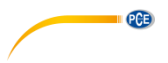

### <span id="page-2-0"></span>**1 Sicherheitsinformationen**

Bitte lesen Sie dieses Benutzer-Handbuch sorgfältig und vollständig, bevor Sie das Gerät zum ersten Mal in Betrieb nehmen. Die Benutzung des Gerätes darf nur durch sorgfältig geschultes Personal erfolgen. Schäden, die durch Nichtbeachtung der Hinweise in der Bedienungsanleitung entstehen, entbehren jeder Haftung.

- Dieses Messgerät darf nur in der in dieser Bedienungsanleitung beschriebenen Art und Weise verwendet werden. Wird das Messgerät anderweitig eingesetzt, kann es zu gefährlichen Situationen kommen.
- Verwenden Sie das Messgerät nur, wenn die Umgebungsbedingungen (Temperatur, Luftfeuchte, …) innerhalb der in den Spezifikationen angegebenen Grenzwerte liegen. Setzen Sie das Gerät keinen extremen Temperaturen, direkter Sonneneinstrahlung, extremer Luftfeuchtigkeit oder Nässe aus.
- Setzen Sie das Gerät keinen Stößen oder starken Vibrationen aus.
- Das Öffnen des Gerätegehäuses darf nur von Fachpersonal der PCE Deutschland GmbH vorgenommen werden.
- Benutzen Sie das Messgerät nie mit nassen Händen.
- Es dürfen keine technischen Veränderungen am Gerät vorgenommen werden.
- Das Gerät sollte nur mit einem Tuch gereinigt werden. Verwenden Sie keine Scheuermittel oder lösungsmittelhaltige Reinigungsmittel.
- Das Gerät darf nur mit dem von der PCE Deutschland GmbH angebotenen Zubehör oder gleichwertigem Ersatz verwendet werden.
- Überprüfen Sie das Gehäuse des Messgerätes vor jedem Einsatz auf sichtbare Beschädigungen. Sollte eine sichtbare Beschädigung auftreten, darf das Gerät nicht eingesetzt werden.
- Das Messgerät darf nicht in einer explosionsfähigen Atmosphäre eingesetzt werden.
- Der in den Spezifikationen angegebene Messbereich darf unter keinen Umständen überschritten werden.
- Wenn die Sicherheitshinweise nicht beachtet werden, kann es zur Beschädigung des Gerätes und zu Verletzungen des Bedieners kommen.

Für Druckfehler und inhaltliche Irrtümer in dieser Anleitung übernehmen wir keine Haftung. Wir weisen ausdrücklich auf unsere allgemeinen Gewährleistungsbedingungen hin, die Sie in unseren Allgemeinen Geschäftsbedingungen finden.

Bei Fragen kontaktieren Sie bitte die PCE Deutschland GmbH. Die Kontaktdaten finden Sie am Ende dieser Anleitung.

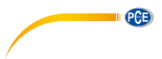

# <span id="page-3-0"></span>**2 Spezifikationen**

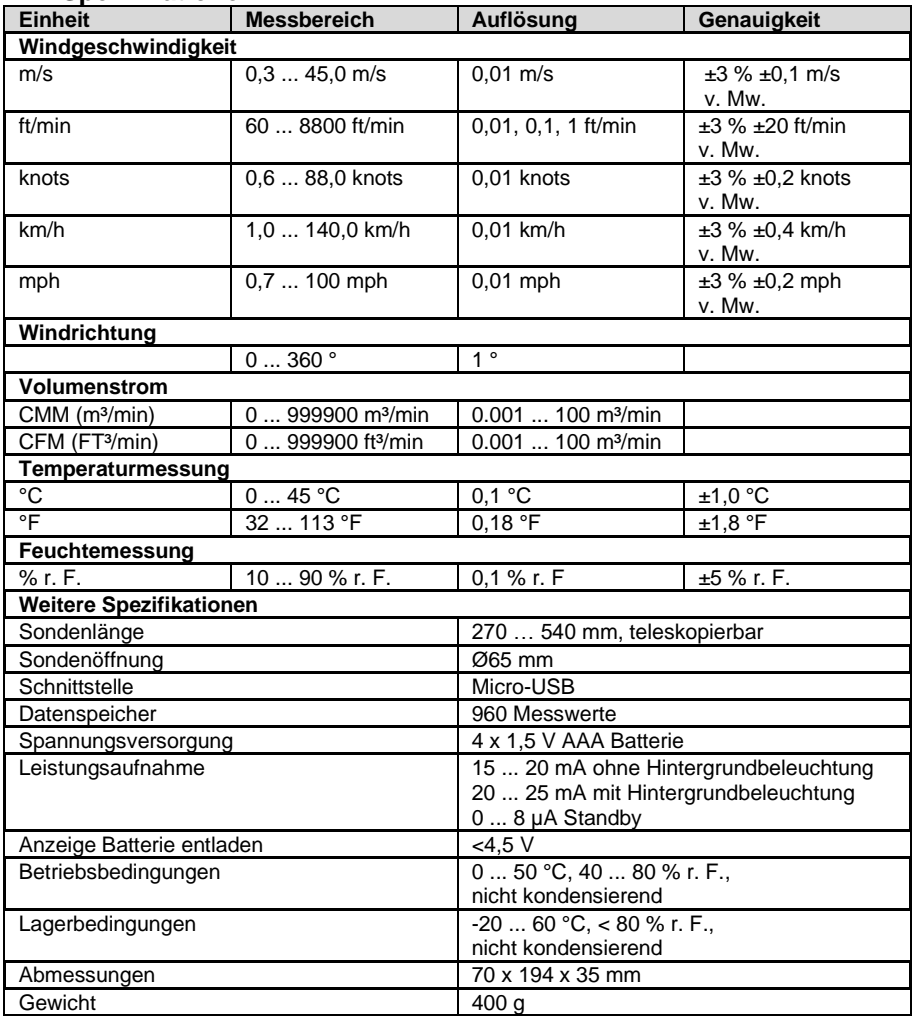

### <span id="page-3-1"></span>**3 Lieferumfang**

- 1 x Handwindmesser PCE-AM 45
- 1 x Micro USB-Kabel
- 1 x Transportkoffer,
- 4 x 1,5 V AAA Batterie
- 1 x Bedienungsanleitung

# <span id="page-4-0"></span>**4 Gerätebeschreibung**

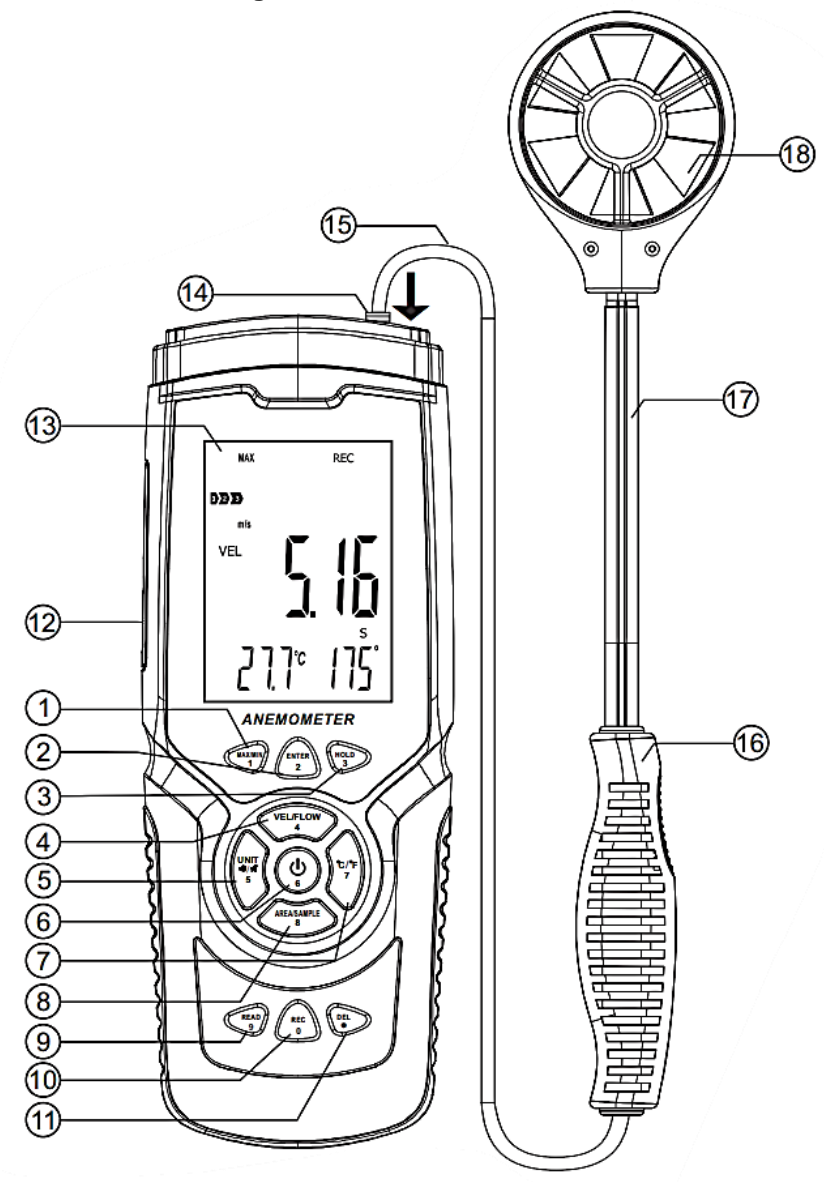

PCE

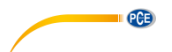

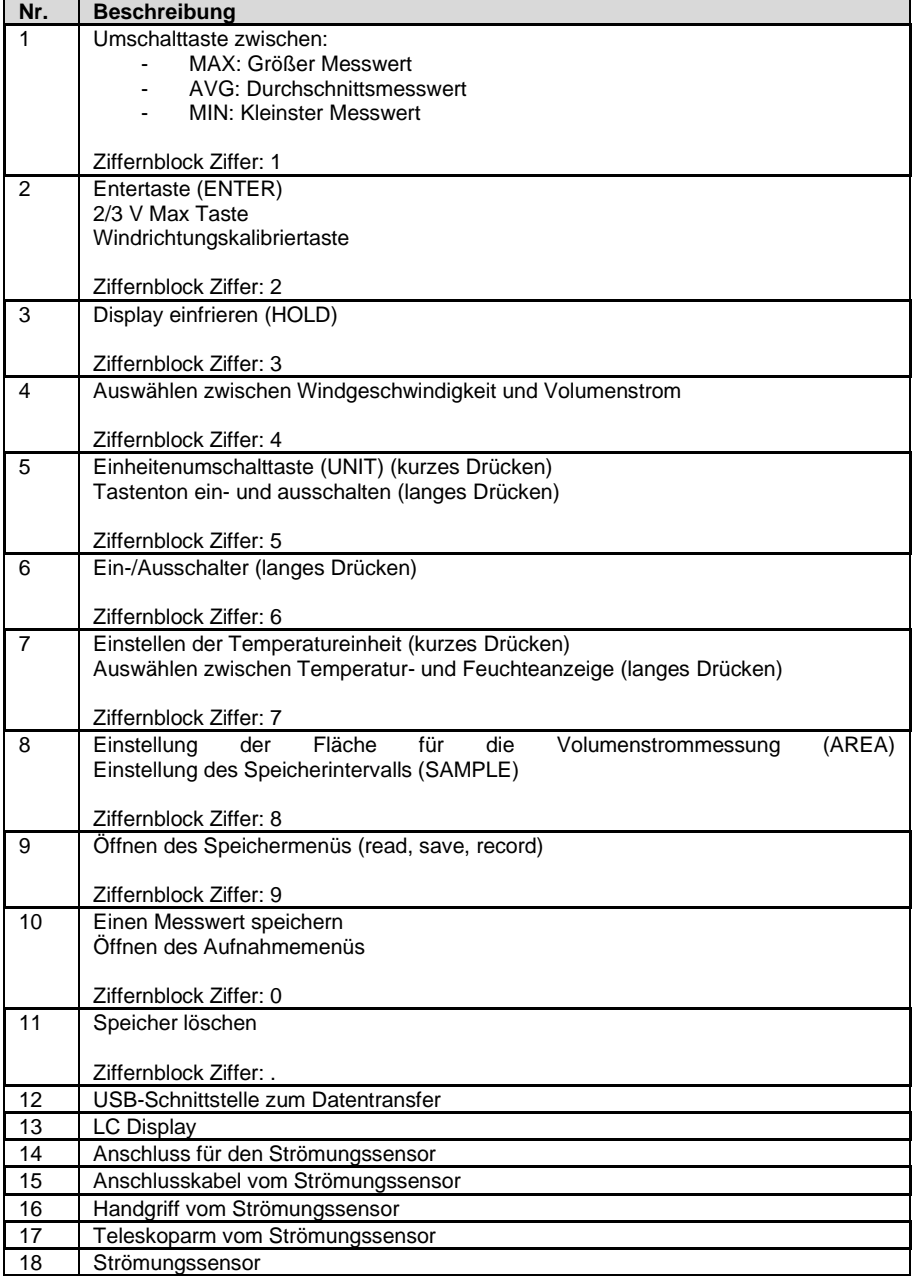

**PCE** 

#### <span id="page-6-0"></span>**4.1 Displaybeschreibung**

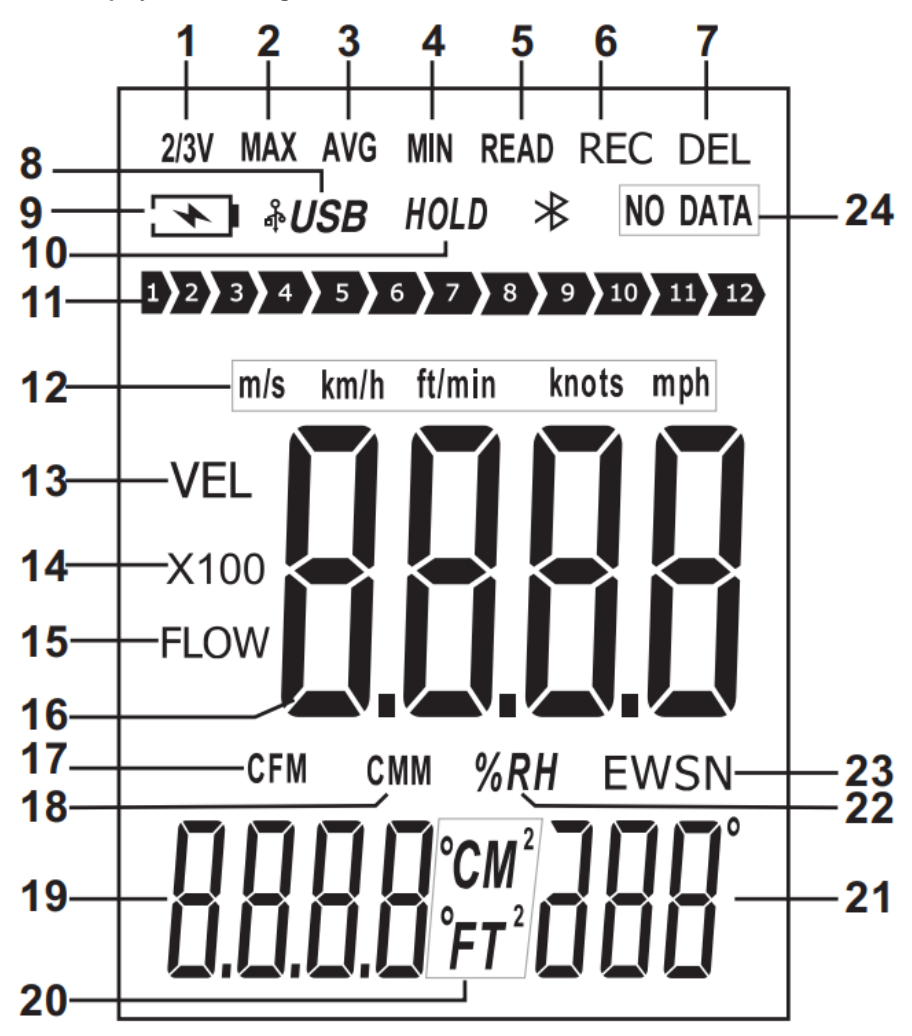

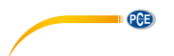

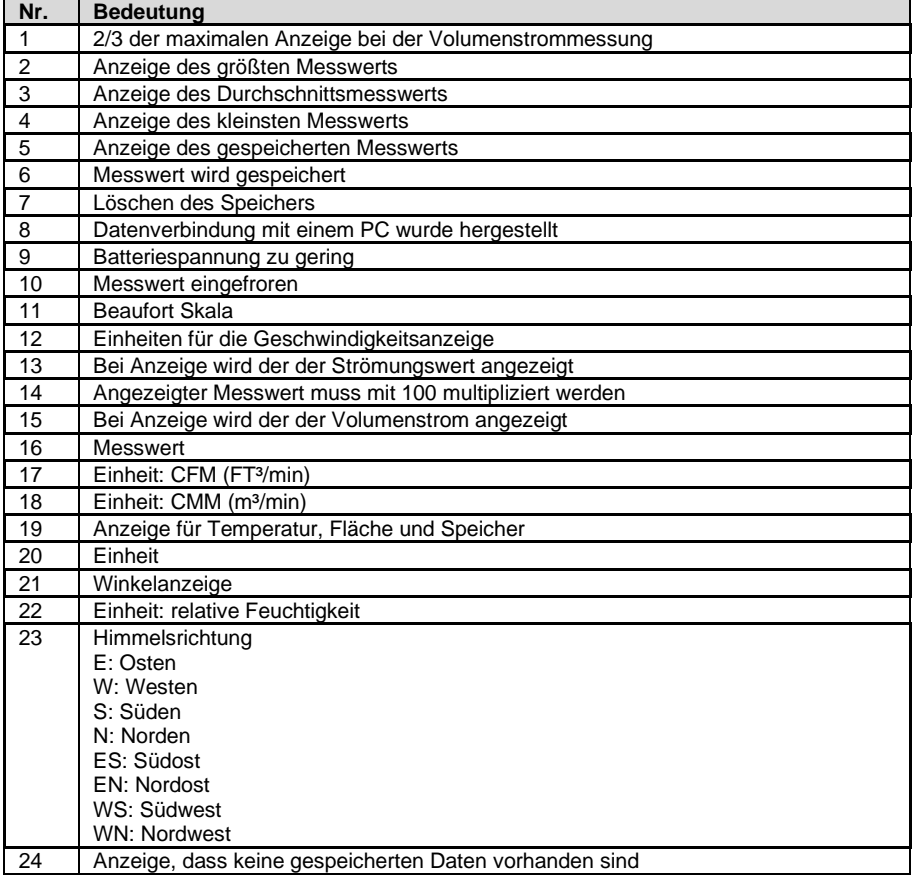

#### <span id="page-7-0"></span>**4.2 Ziffernblock**

Es kann vorkommen, dass eine Zahleneingabe erfolgen muss; so zum Beispiel bei der Eingabe des Speicherintervalls. Für die Eingabe dieser Funktion verändert jede Taste Ihre Funktion zu einer spezifischen Taste um. Bei jeder Eingabe müssen immer alle vier Zellen ausgefühlt werden. Bei der Volumenstrommessung steht auch eine Kommataste zur Verfügung.

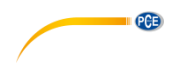

### <span id="page-8-0"></span>**5 Ein- und Ausschalten**

Um das Messgerät ein- und auszuschalten, halten Sie die Ein- und Ausschalttaste für mindestens zwei Sekunden gedrückt.

#### <span id="page-8-1"></span>**5.1 Automatische Abschaltung**

Erfolgt nach dem Einschalten keine Eingabe innerhalb von fünf Minuten, schaltet sich das Messgerät von selbst aus. Um diese Funktion zu deaktivieren, halten Sie beim Einschalten die Enter-Taste gedrückt und schalten Sie das Messgerät ein. Auf dem Display erscheint "no" Die automatische Abschaltung ist nun deaktiviert. Lassen Sie nun alle Tasten los, um eine Messung aufzunehmen. Die automatische Abschaltung aktiviert sich immer wieder neu, sobald das Messgerät ausgeschaltet wird.

<span id="page-9-0"></span>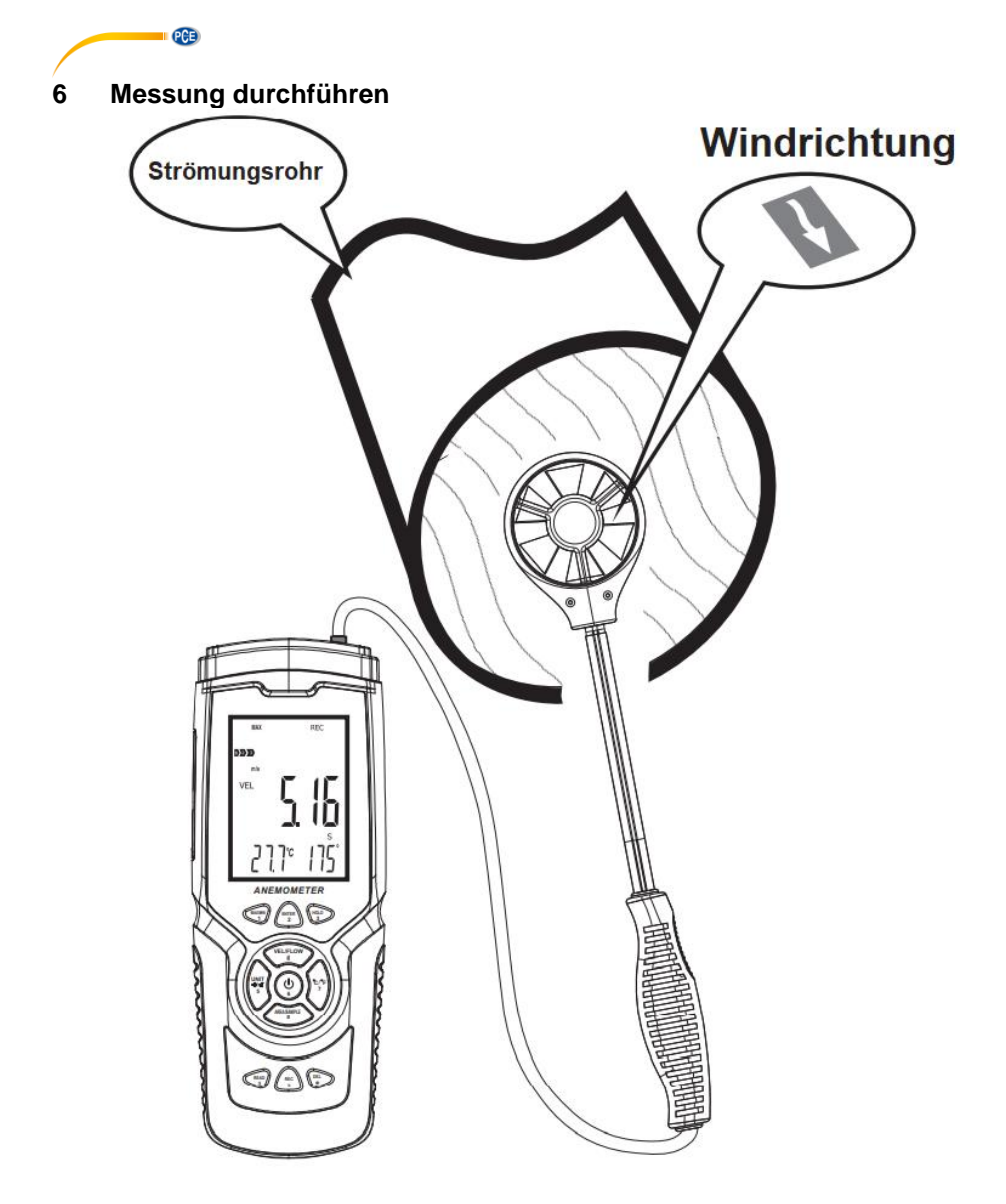

Um eine Messung durchzuführen, richten Sie den Strömungssensor zur Strömungsflussrichtung aus. Achten Sie dabei auf die Strömungsrichtung. Ein Pfeil im Inneren des Sensors gibt dabei die Ausrichtung bezogen auf den Windströmungsfluss vor. Warten Sie mindestens zwei Sekunden, bis der Messwert sich stabilisiert hat.

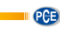

#### <span id="page-10-0"></span>**6.1 Beaufort Skala**

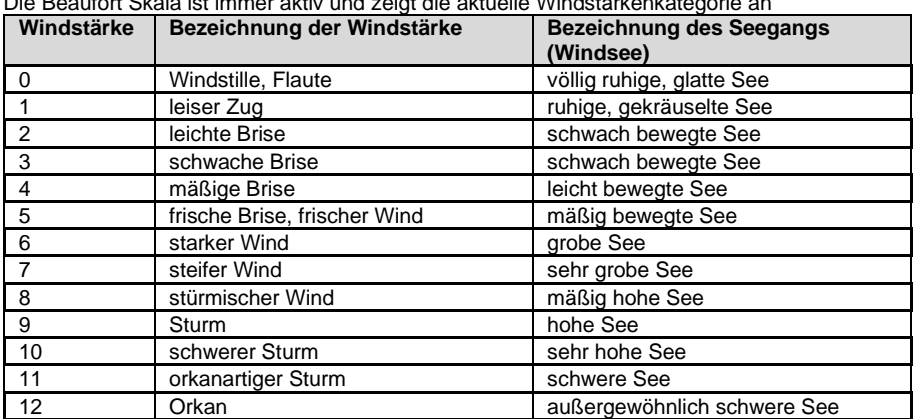

#### Die Beaufort Skala ist immer aktiv und zeigt die aktuelle Windstärkenkategorie an

#### <span id="page-10-1"></span>**6.2 Strömungseinheiten einstellen**

Um die Einheit der Strömungsgeschwindigkeit einzustellen, drücken Sie die "UNIT" Taste. Sie können auswählen zwischen m/s, km/h, ft/min, knots und mps. Standardmäßig ist m/s eingestellt.

#### <span id="page-10-2"></span>**6.3 Temperatureinheit einstellen**

Um die angezeigte Temperatureinheit einzustellen, drücken Sie einmal kurz "°C/°F". Sie können auswählen zwischen °C und °F. Standardmäßig ist °C eingestellt.

#### <span id="page-10-3"></span>**7 Volumenstrommessung**

Für eine Volumenstrommessung drücken Sie zunächst die "VEL/FLOW" Taste, um zwischen der Geschwindigkeits- und Volumenstrommessung auszuwählen. Dies wird anhand von (Geschwindigkeitsmessung) (Volumenstrommessung) auf dem Display signalisiert. Je nach Eingabe der Fläche und des gemessenen Windstroms kann der Messwert auch deutlich höher sein als es möglich ist anzuzeigen. In diesem Fall wird "x100" oder "x10" neben dem Messwert angezeigt. Bei der Anzeige muss dann der Messwert entsprechend mit 100 oder 10 multipliziert werden.

#### <span id="page-10-4"></span>**7.1 Einheit der Volumenstrommessung einstellen**

Um die Einheit FT<sup>3</sup> oder m<sup>3</sup> auszuwählen, drücken Sie die einmal kurz die "UNIT" Taste.

#### **Hinweis:**

Die Funktion hat auch Auswirkungen auf die Flächenangabe.

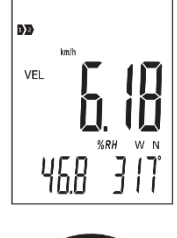

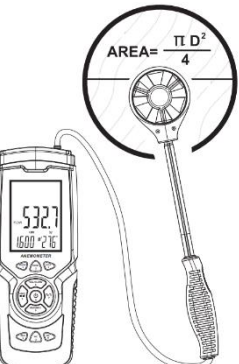

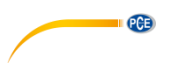

#### <span id="page-11-0"></span>**7.2 Flächenangabe für die Volumenstrommessung**

Um eine Volumenstrommessung durchzuführen, ist es zwingend erforderlich, eine Flächenangabe der Strömung durchzuführen. Drücken Sie dazu im Volumenstrommodus die "AREA/SAMPLE" Taste. Geben Sie nun die Fläche ein. Neben der Anzeige wird blinkend die Maßeinheit m<sup>2</sup> oder FT<sup>2</sup> angezeigt. Stellen Sie die entsprechende Maßeinheit ein, bevor Sie die Flächengröße eingeben.

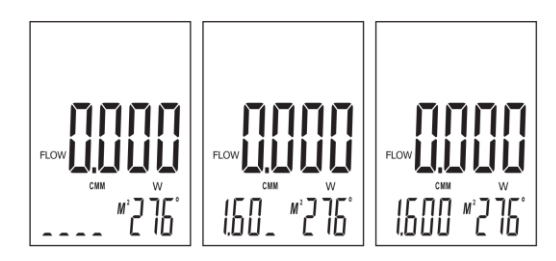

#### <span id="page-11-1"></span>**7.3 2/3 MAX Volumenstrommessung**

Während der Volumenstrommessung ist es möglich, 2/3 des maximalen Volumenstroms anzeigen zu lassen. Drücken Sie dazu die "ENTER" Taste. Auf dem Display erscheint "2/3 MAX". Angezeigt werden nur noch 2/3 des größten Messwertes. Drücken Sie erneut die "ENTER" Taste, um den Modus zu verlassen.

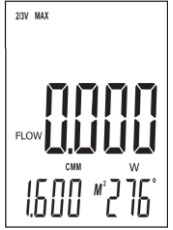

### <span id="page-11-2"></span>**8 Kleinster, größter und Durchschnittsmesswert**

Bei der Geschwindigkeits- und Volumenstrommessung kann per Tastendruck der kleinste / größte und der Durchschnittsmesswert angezeigt werden. Um diese Funktionen zu nutzen, drücken Sie wiederholend die "MAX/MIN" Taste, bis Sie Ihre gewünschte Funktion erreicht haben.

#### <span id="page-11-3"></span>**8.1 Größter Messwert**

Bei der Anzeige des größten Messwertes wird ausschließlich der größte Messwert nach Aktivierung dieser Funktion angezeigt. Mit der "MAX" Anzeige ist diese Funktion aktiv. Wird die Funktion gewechselt, verfällt der Wert.

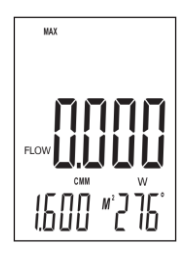

© PCE Instruments 10

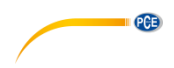

#### <span id="page-12-0"></span>**8.2 Durchschnittsmesswert**

Bei der Anzeige des Durchschnittsmesswerts wird der Durchschnitt der letzten 10 Sekunden angezeigt. Mit der "AVG" Anzeige ist diese Funktion aktiv. Wird die Funktion gewechselt, verfällt der Wert.

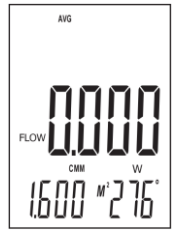

#### <span id="page-12-1"></span>**8.3 Kleinster Messwert**

Bei der Anzeige des kleinsten Messwerts wird der kleinste gemessene Messwert angezeigt. Mit der "MIN" Anzeige ist diese Funktion aktiv. Wird die Funktion gewechselt, verfällt der Wert.

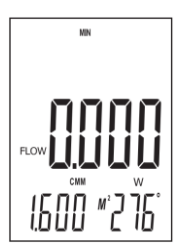

#### <span id="page-12-2"></span>**8.4 Windrichtung**

Für eine Windrichtungsmessung befindet sich im Windgeschwindigkeitssensor ein zusätzliches Gyroskop. Über diesen Sensor kann die Windrichtung bestimmt werden. Halten Sie dafür den Sensor vertikal zur Luftströmung. Achten dabei auf die Markierung innerhalb des Sensors für die Fließrichtung. Auf dem Display werden der aktuelle Winkelgrad und die Himmelsrichtung als Buchstaben angezeigt:

E: Osten W: Westen S: Süden N: Norden ES: Südost EN: Nordost WS: Südwest WN: Nordwest

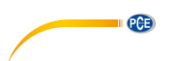

#### **8.4.1 Windrichtung kalibrieren**

Bei der erstmaligen Inbetriebnahme, wenn sich das Messgerät in einer anderen Region befindet und in regelmäßigen Abständen sollte die Windrichtung kalibriert werden. Schalten Sie dazu das Messgerät ein und richten Sie anschließend den Sensor vertikal aus. Halten Sie nun die "ENTER" Taste gedrückt, bis die Windrichtungsanzeige "- - - "blinkend anzeigt. Drehen Sie nun den Sensor zwei Mal für jeweils 8 Sekunden vertikal um die eigene Achse. Drücken Sie anschließen die "Enter" Taste. Die Kalibrierung ist abgeschlossen.

#### <span id="page-13-0"></span>**8.5 Messwert einfrieren**

Um den aktuell angezeigten Messwert einzufrieren und zu halten, drücken Sie einmal kurz die "HOLD" Taste. Der Messwert wird nun gehalten. Auf dem Display erscheint "HOLD". Drücken Sie erneut die "HOLD" Taste, um die Messung wieder aufzunehmen.

#### <span id="page-13-1"></span>**8.6 Messwerte aufnehmen**

Um einzelne Messwerte aufzunehmen, muss das Speicherintervall auf "0000" Sekunden eingestellt werden. Die Einstellung des Speicherintervalls kann nur bei eingestellter Messfunktion Luftgeschwindigkeit "VEL" erfolgen. Drücken Sie dazu die "SAMPLE" Taste und stellen Sie nun das Speicherintervall entsprechend ein. Drücken Sie dann immer die "REC" Taste, wenn Sie den aktuellen Messwert speichern möchten. Auf dem unteren Display wird der verwendete Speicherplatz angezeigt und oberhalb des Displays blinkt einmal kurz die "REC" Anzeige. Für eine kontinuierliche Aufzeichnung stellen Sie ein gewünschtes Speicherintervall über die "SAMPLE" Taste ein. Sie können zwischen 1 … 9999 Sekunden auswählen. Drücken Sie anschließend einmalig die "REC" Taste. Auf dem unteren Display wird einmal kurz das Speicherintervall angezeigt. Oberhalb des Displays wird "REC" angezeigt. Dies signalisiert, dass die Messwerte aufgezeichnet werden. Um das Speichern zu unterbrechen, halten Sie die "REC" Taste gedrückt. Wenn Sie erneut die "REC" Taste drücken, wird die Aufnahme wieder gestartet. Datum und Uhrzeit werden nur bei einer Aufzeichnung mit der Software gespeichert.

#### **8.6.1 Datenspeicher auslesen**

Um den Datenspeicher am Messgerät auszulesen, drücken Sie einmal kurz die "READ" Taste. "READ" wird nun oberhalb des Displays angezeigt. Alle angezeigten Messwerte sind nun die aus dem Speicher. Mit jedem Drücken der "Taste "READ" wird der nächste Speicherwert angezeigt. Drücken Sie nun die "AREA/SAMPLE" Taste und tippen Sie nun den Speicherplatz ein, den Sie auslesen möchten. Um wieder zurück in den normalen Messmodus zu gelangen, halten Sie die "READ" Taste gedrückt, bis "READ" auf dem Display erlischt.

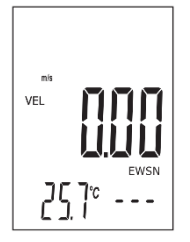

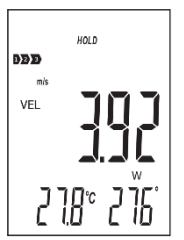

# **8.6.2 Daten löschen**

Das Messgerät verfügt über einen Speicher mit 960 Messpunkten. Sobald der Speicher voll ist, wird "FULL" auf dem Display angezeigt.

Um die Messdaten auf dem Messgerät zu löschen, halten Sie die "DEL" Taste für mindestens zwei Sekunden gedrückt, bis "CLA" angezeigt wird und "DEL" aufleuchtet. Alle gespeicherten Daten wurden nun gelöscht.

#### **Hinweis:**

Es kann immer nur der gesamte Speicher gelöscht werden.

#### <span id="page-14-0"></span>**9 Software**

Um die Software zu installieren, gehen Sie zunächst auf die Seite:

[https://www.pce-instruments.com/deutsch/download-win\\_4.htm](https://www.pce-instruments.com/deutsch/download-win_4.htm)

Time Measure

Real

Von dort können Sie die aktuellste Software herunterladen und installieren. Verbinden Sie anschließend das Messgerät mit dem PC und öffnen Sie danach die Software mit Administratorenrechten. Sobald das Messgerät mit dem PC verbunden ist, ist die automatische Abschaltung deaktiviert.

Device

Storage

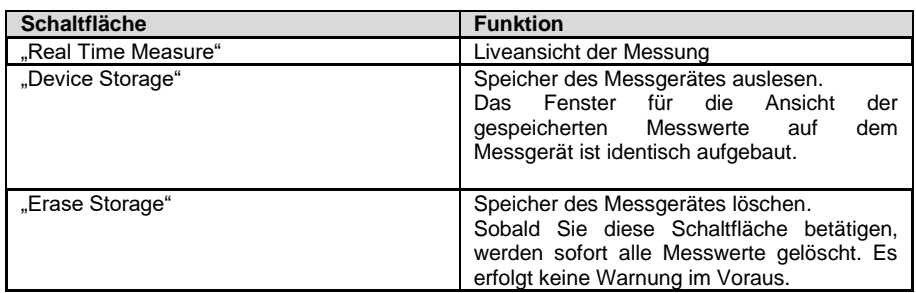

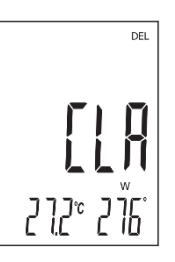

Erase

Storage

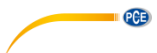

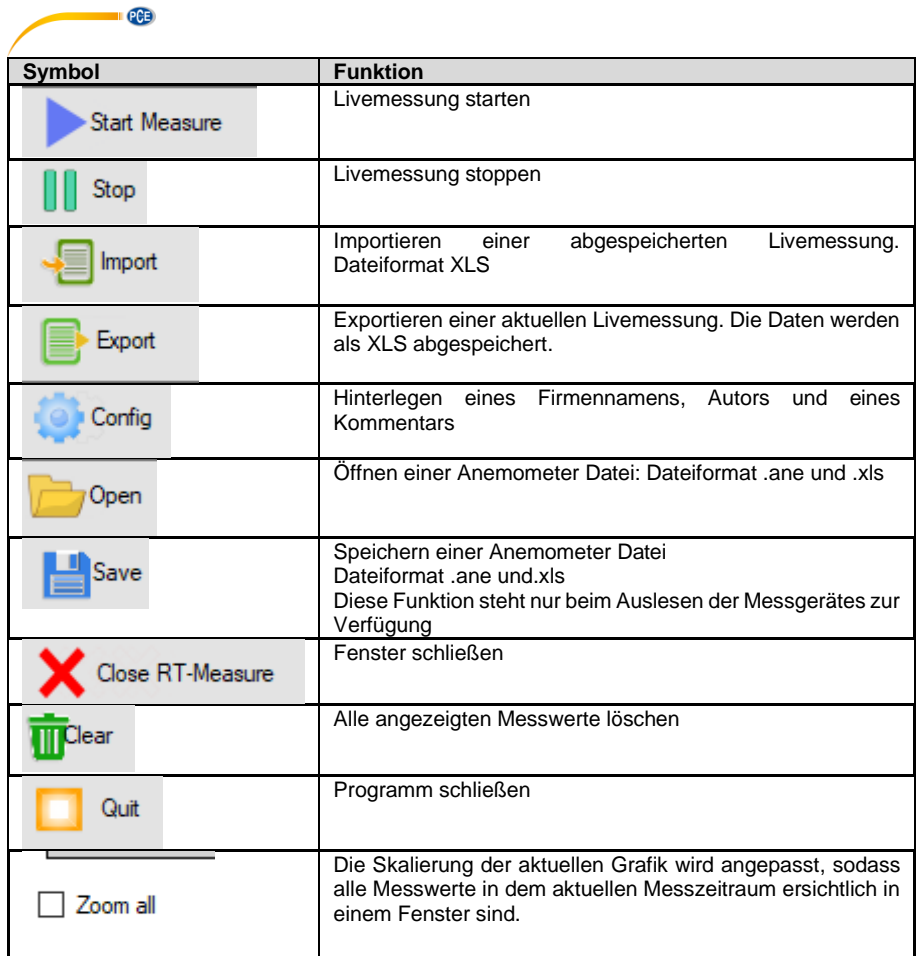

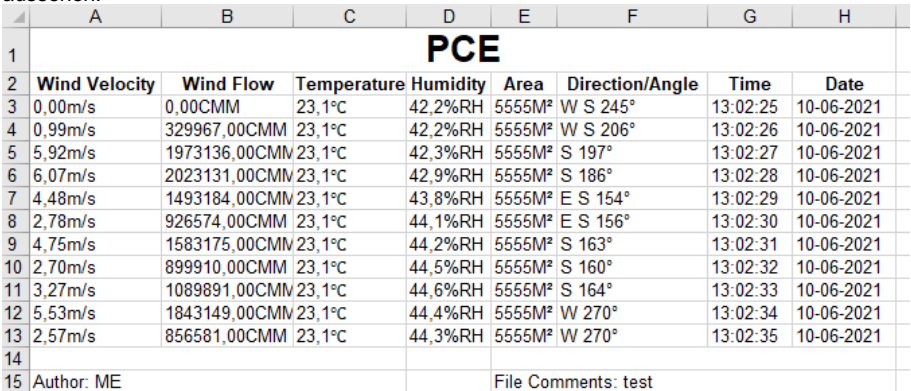

Die exportierten Daten werden im XLS Format gespeichert. Dies könnte beispielsweise so aussehen:

**QCB** 

Nachdem Sie "Real Time Measure" ausgewählt haben, öffnet sich ein neues Fenster für die Livemessung am PC. Von hier werden die Messdaten direkt auf den PC übertragen.<br>
Stat Messon III Stat | III Stat | III Stat | III Stat | III Stat | III Stat | III Stat | III Stat | III Stat

 $16<sup>°</sup>$ 

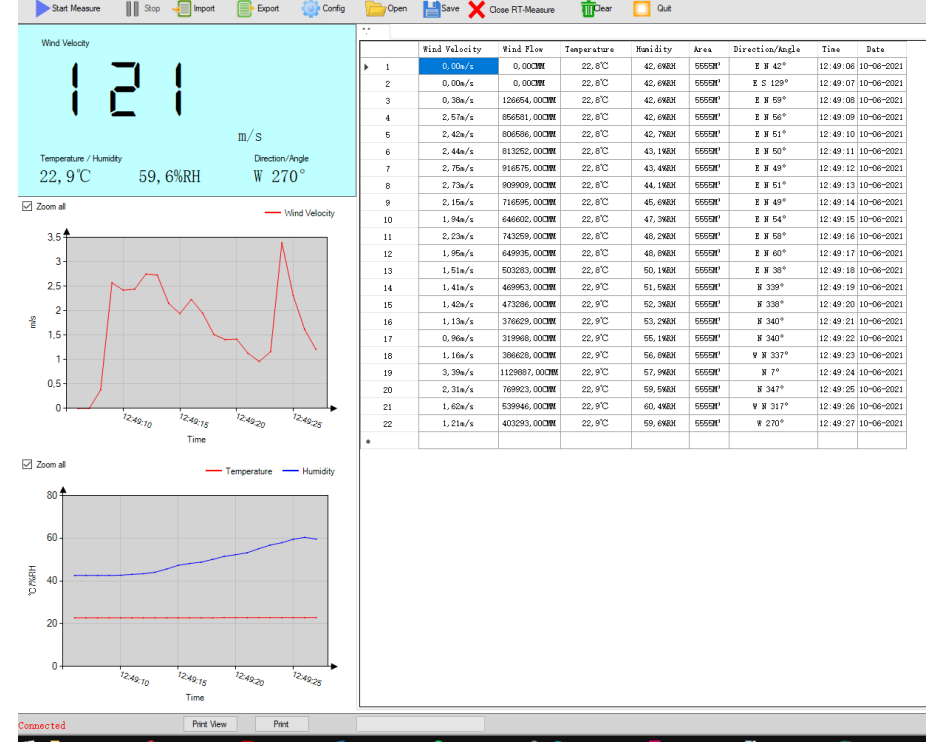

© PCE Instruments 15

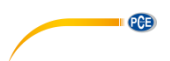

Um das Leseintervall einzustellen, klicken Sie auf "Option" und wählen Sie anschließend "Read interval(sec)" aus. Im nächsten Fenster können Sie das Intervall in Sekunden einstellen.

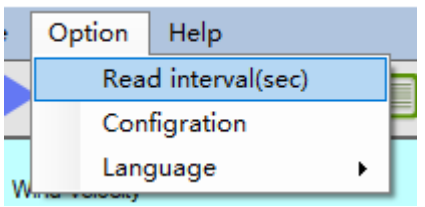

Unterhalb des Fensters ist zu erkennen, ob ein Messgerät angeschlossen ist. Zusätzlich kann das aktuelle Fenster ausgedruckt werden. Vor dem Drucken kann eine Druckvorschau gestartet werden. Für den aktuellen Status des Importierens einer Datei ist auch ein Statusbalken vorhanden.

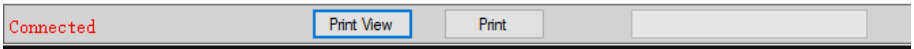

### <span id="page-17-0"></span>**10 Kontakt**

[Bei Fragen, Anregungen oder auch technischen Problemen stehen wir Ihnen gerne zur](https://www.pce-instruments.com/deutsch/agb) Verfügung. Die entsprechenden Kontaktinformationen finden Sie am Ende dieser Bedienungsanleitung.

# <span id="page-17-1"></span>**11 Entsorgung**

#### **HINWEIS nach der Batterieverordnung (BattV)**

Batterien dürfen nicht in den Hausmüll gegeben werden: Der Endverbraucher ist zur Rückgabe gesetzlich verpflichtet. Gebrauchte Batterien können unter anderem bei eingerichteten Rücknahmestellen oder bei der PCE Deutschland GmbH zurückgegeben werden.

#### **Annahmestelle nach BattV:**

PCE Deutschland GmbH Im Langel 4 59872 Meschede

Zur Umsetzung der ElektroG (Rücknahme und Entsorgung von Elektro- und Elektronikaltgeräten) nehmen wir unsere Geräte zurück. Sie werden entweder bei uns wiederverwertet oder über ein Recyclingunternehmen nach gesetzlicher Vorgabe entsorgt. Alternativ können Sie Ihre Altgeräte auch an dafür vorgesehenen Sammelstellen abgeben.

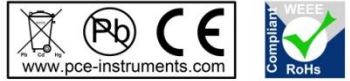

Alle PCE-Produkte sind CE und RoHs zugelassen.

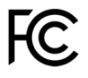

## **PCE Instruments Kontaktinformationen**

#### **Germany France Spain**

Im Langel 26 23, rue de Strasbourg<br>
D-59872 Meschede 67250 Soultz-Sous-Fo

#### **United Kingdom Italy Turkey**

PCE Instruments UK Ltd PCE Italia s.r.l. PCE Teknik Cihazları Ltd.Şti. www.pce-instruments.com/english www.pce-instruments.com/italiano www.pce-instruments.com/turkish

PCE Brookhuis B.V. PCE Americas Inc. Institutenweg 15 1201 Jupiter Park Drive, Suite 8 7521 PH Enschede Jupiter / Palm Beach Nederland 33458 FL Telefoon: +31 (0)53 737 01 92 USA info@pcebenelux.nl Tel: +1 (561) 320-9162 www.pce-instruments.com/dutch Fax: +1 (561) 320-9176

PCE Deutschland GmbH PCE Instruments France EURL PCE Ibérica S.L.<br>
Im Langel 26 PCE Instruments Prashourg<br>
23 rue de Strashourg PCE Instruments France EURL PCE Ibérica S.L. 67250 Soultz-Sous-Forets 02500 Tobarra (Albacete) Deutschland France España Tel.: +49 (0) 2903 976 99 0 Téléphone: +33 (0) 972 3537 17 Tel. : +34 967 543 548 Fax: +49 (0) 2903 976 99 29 Numéro de fax: +33 (0) 972 3537 18 Fax: +34 967 543 542 info@pce-instruments.com info@pce-france.fr info@pce-iberica.es www.pce-instruments.com/deutsch www.pce-instruments.com/french www.pce-instruments.com/espanol

Unit 11 Southpoint Business Park Via Pesciatina 878 / B-Interno 6 Halkalı Merkez Mah. Ensign Way, Southampton 55010 Loc. Gragnano Pehlivan Sok. No.6/C Hampshire Capannori (Lucca) 34303 Küçükçekmece - İstanbul United Kingdom, SO31 4RF **Internal Italia** Türkiye **Türkiye** Tel: +44 (0) 2380 98703 0 Telefono: +39 0583 975 114 Tel: 0212 471 11 47 Fax: +44 (0) 2380 98703 9 Fax: +39 0583 974 824 Faks: 0212 705 53 93 info@pce-instruments.co.uk info@pce-italia.it info@pce-cihazlari.com.tr

#### **The Netherlands United States of America**

info@pce-americas.com www.pce-instruments.com/us

PCE